注意: Bamboo-MのMIDI機能に関する説明を更新しました。

ソフトウェア V.8.1 (**2022**年**12**月出荷分)より、以下の機能変更がありました。

シリアル番号が**2022**で始まる**Bamboo M**からは、以下のように2種類の接続方法が あります。**※2021**以前のシリアル番号の**Bamboo M**では、これまで通り専用**MIDI** ケーブル (マイクロUSB⇔DIN5pin) が必要です。

1. Bamboo Mをコンピューター (PCまたはMac) に直接接続する場合。

**Bamboo M**に付属している**USB**ケーブル(**microUSB**⇔**USB**プラグ**)**を使用すること で、MIDI信号を直接コンピュータに供給できます。

1)micro-USB側の先端をBambooの **"micro-USB**ポート**"**に接続、USB側をPCまた はMacのUSBポートに接続。

2)Bambooのメニューから**SETTINGS(**設定**)**へ進む。

3)**OUTPUT MODE**(出力モード)を選択し、**MIDI-USB -> PC**を選択。

**2. Bamboo M**と**MIDI**インターフェイス(ミキサーやシンセサイザーなど)を接続す る場合。

シンセサイザーやミキサーなどのMIDI機器にMIDI信号を直接供給する場合は、専 用**MIDI**ジャックケーブル**\* (3.5mm**ジャック**- DIN 5pin**プラグ:別売**)** を使います。

1)専用**MIDI**ジャックケーブル\*をBamboo Mの **"Audio OUT "**端子に 接続。

2) MIDI5pin側をMIDI機器のMIDI INに接続。

- 3)バンブーのメニューから**SETTINGS(**設定**)**へ進む。
- 4)**OUTPUT MODE(**出力モード)を選択し、**MIDl-jack>Synth** を選択。

**\***専用**MIDI**ジャックケーブルはヒーリングセンターアユhealingcenterayu@gmail.com にて購入できます。

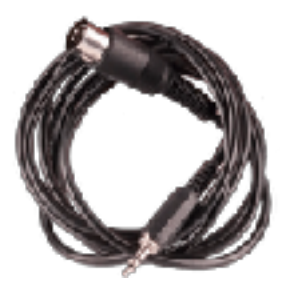